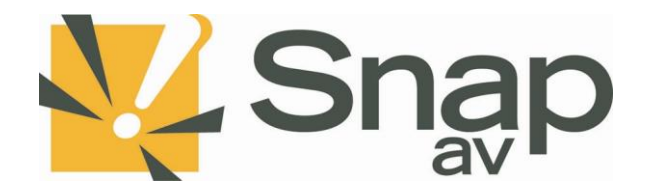

**SnapAV WattBox Integration Protocol Document**

Integration Protocol v2.2 rev20201202

# **Overview**

This integration protocol details how a third-party system can be used to control a SnapAV WattBox. With the WattBox online, the integration protocol will be listening for connections on port 23 or SSH on port 22 at the controllers IP address. To get started, netcat or similar software can be used to initiate a connection and test any of the following protocol commands below.

# **Important information:**

The SSH feature was added with firmware 1.3.0.4. To connect with SSH you will need at least firmware version 1.3.0.4.

Only 10 simultaneous connections can be made at a time.

# **Authentication**

The protocol requires authentication before proceeding with commands. Once connected, a login prompt will be received and the third-party system must provide a valid username and password. If correct, login will be successful and other commands can be issued. If incorrect, the third-party system will be prompted for login again.

# **Important information:**

If using SSH, you will need to set a new password for the WattBox. There is a 13-character limit on passwords used for SSH user credentials.

### **Specification**

THIRD-PARTY SYSTEM <-----------------------------------------------> SnapAV WattBox i.e. Wattbox IP: 192.168.0.20 Port: 23

### **Integration**

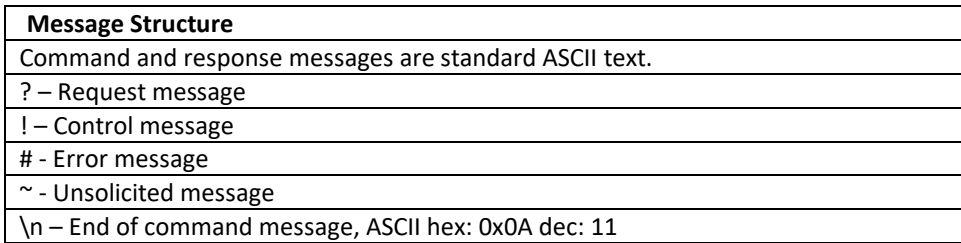

### **Protocol**

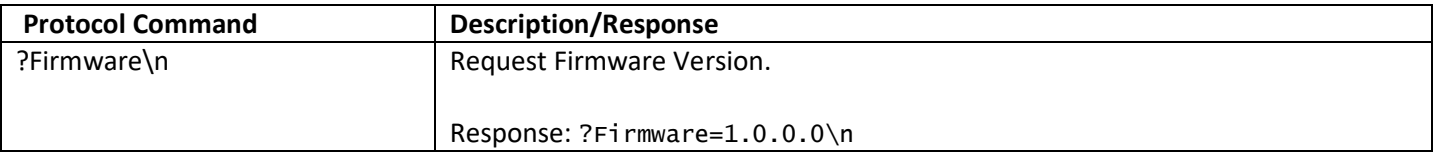

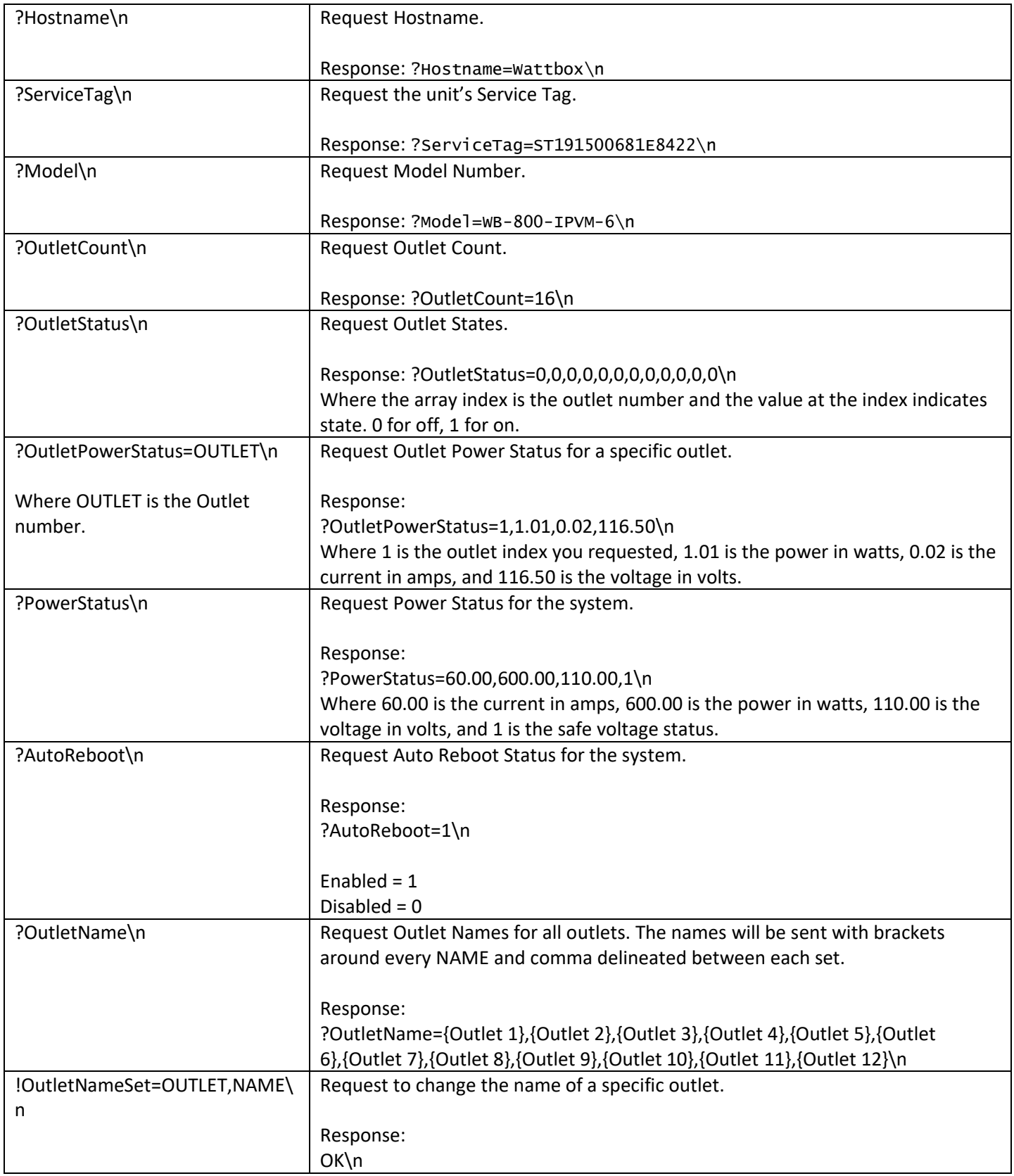

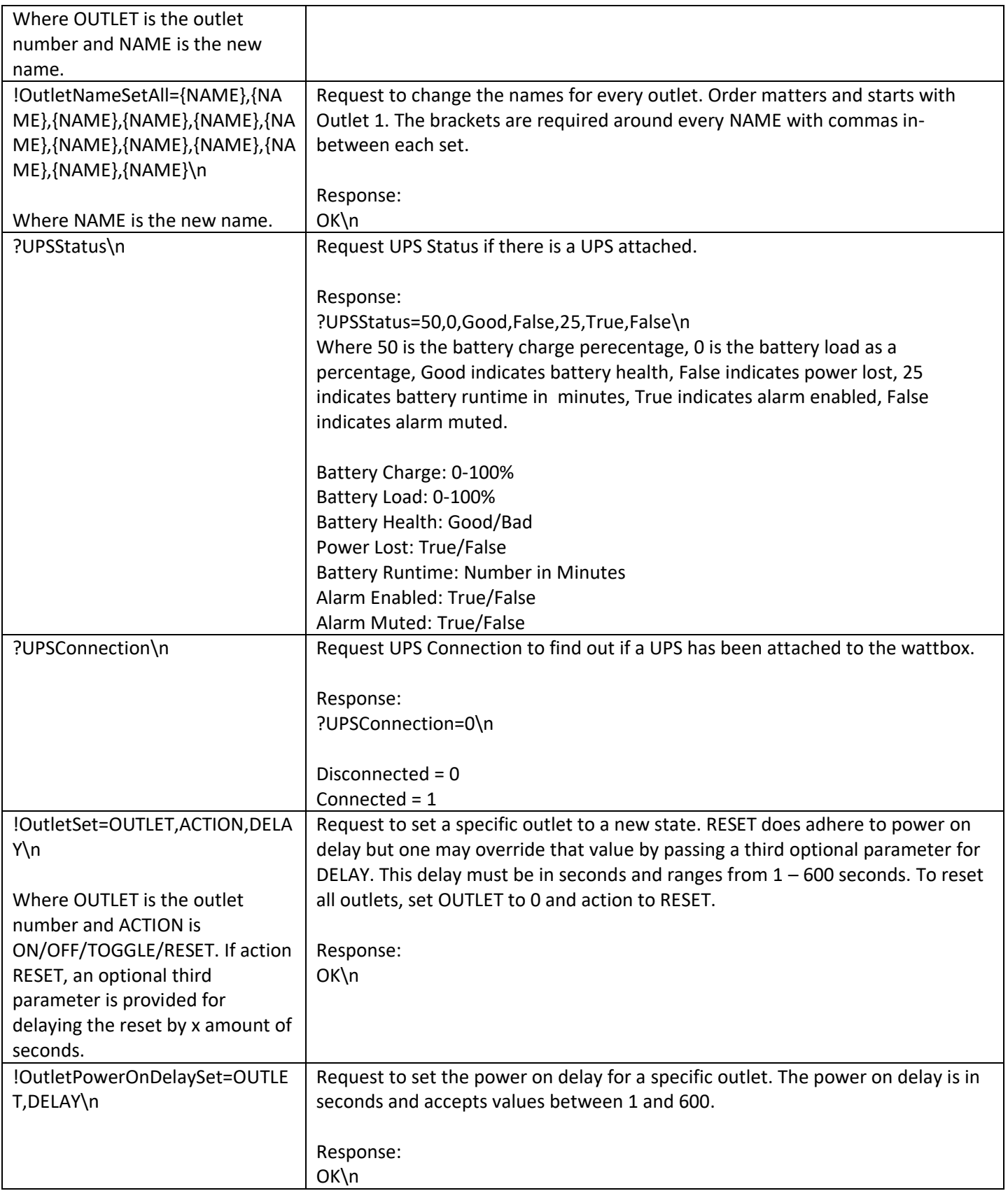

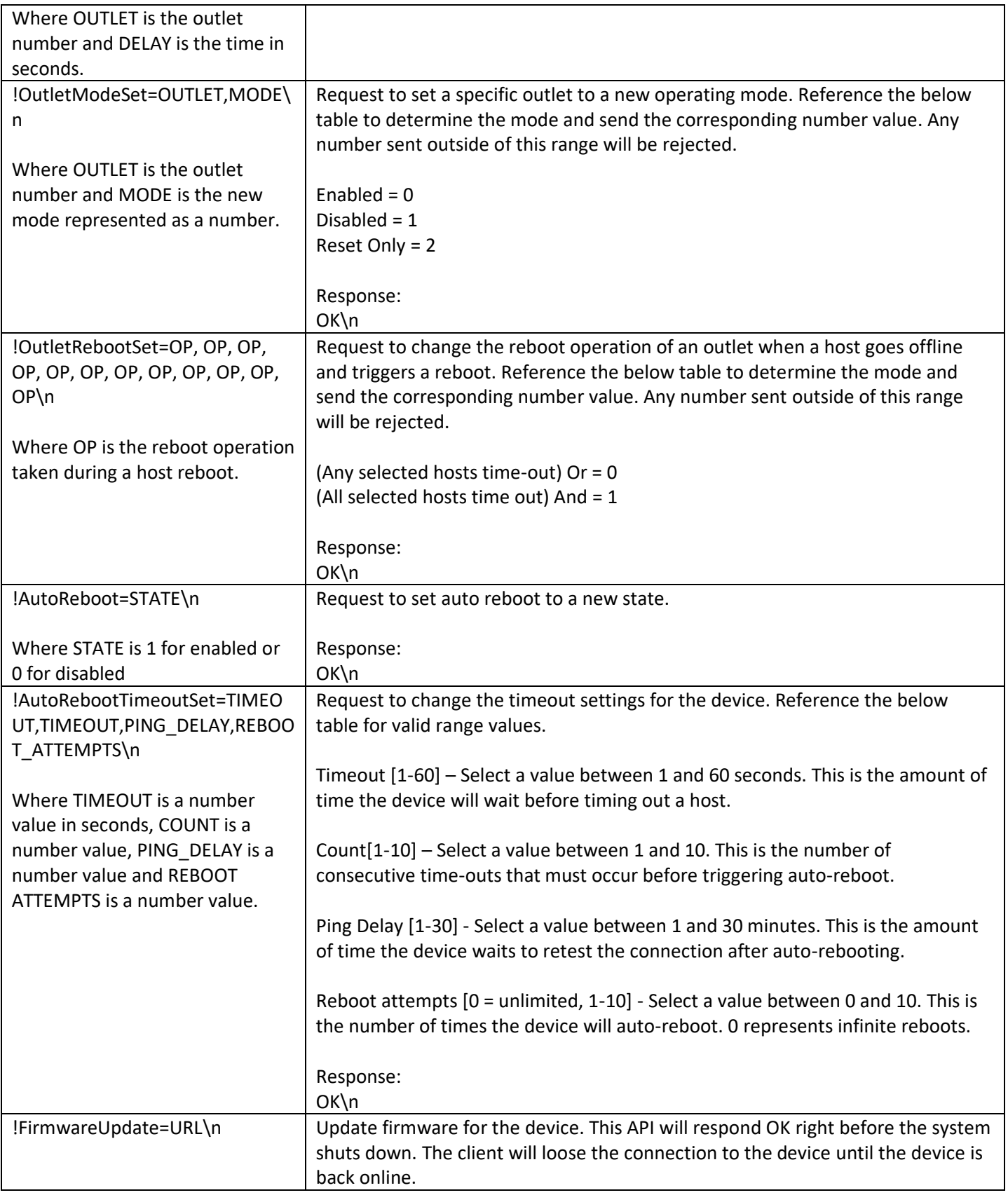

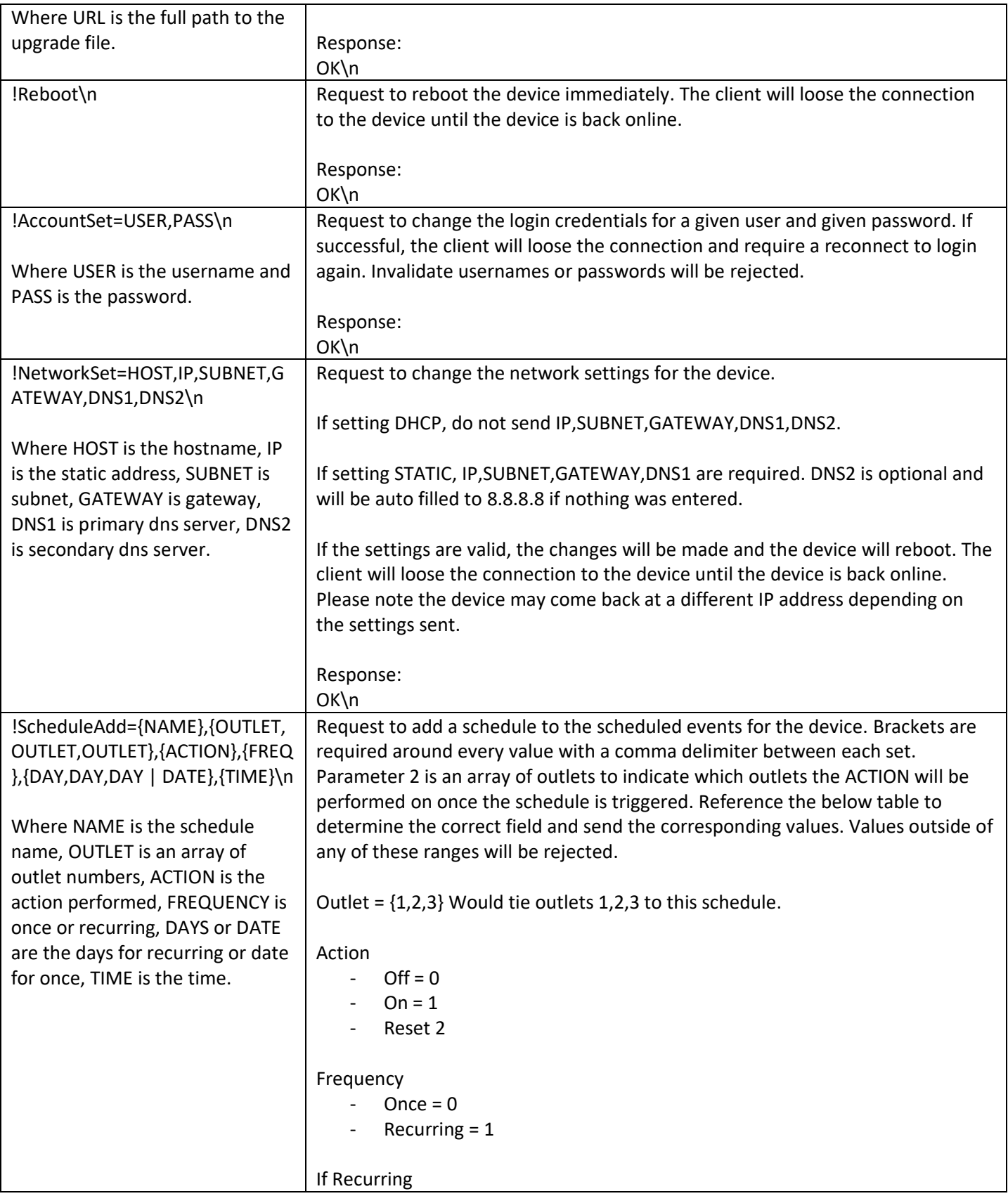

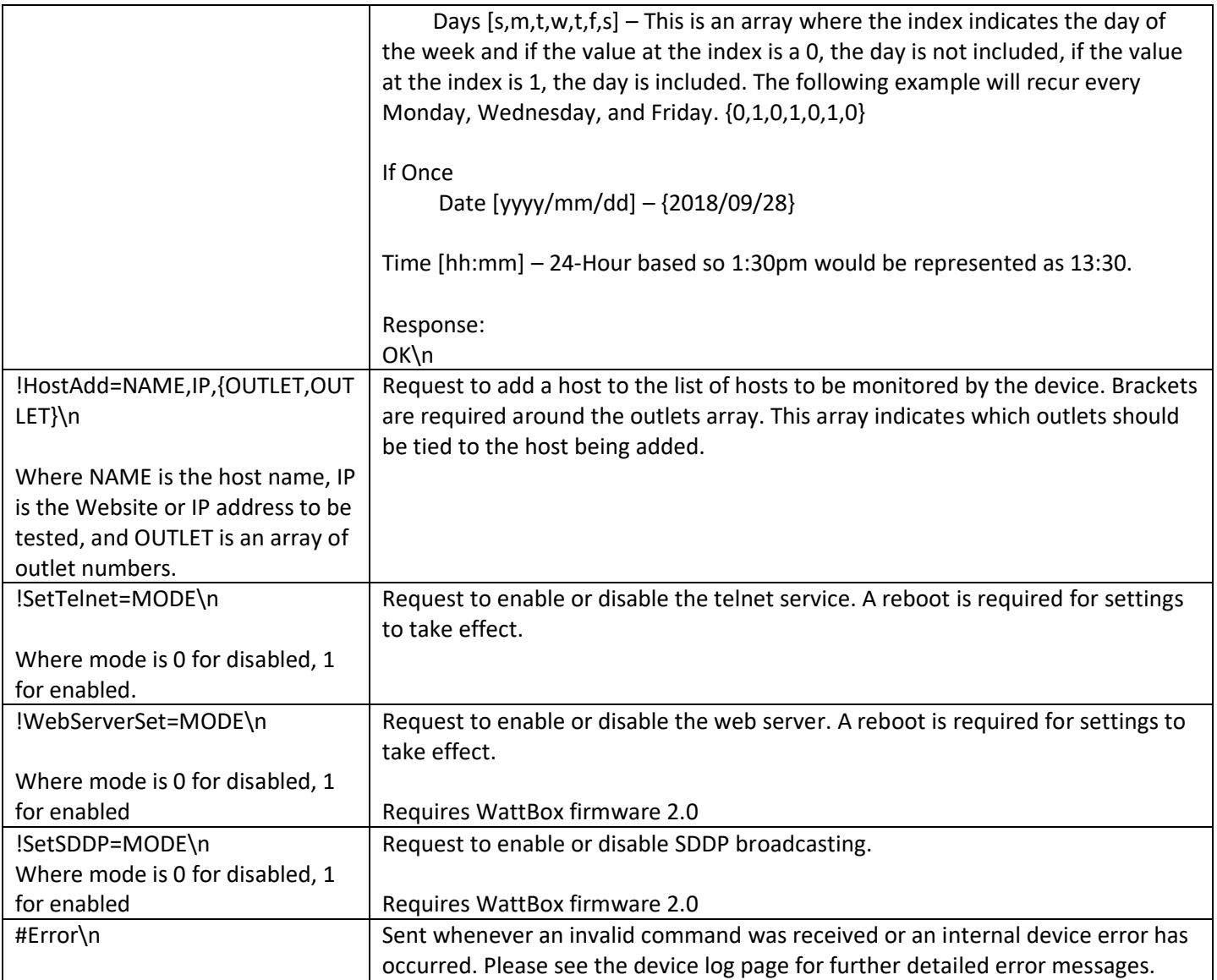

Example:

# \$ nc 192.168.26.27 23<br>Please Login to Continue<br>Username: wattbox<br>Password: wattbox<br>Successfully Logged In!<br>?Firmware=0.0.0.1